# 無思科內部解碼的PCM資料/音訊分析

### 目錄

簡介 必要條件 需求 採用元件 設定 驗證 疑難排解

# 簡介

本文說明如何在不使用PCM解碼器的情況下,在捕獲完成後立即重播脈衝編碼調制(PCM)資料/音訊  $\circ$ 

### 必要條件

#### 需求

此功能是為思科第二代整合服務路由器(ISRG2)和思科VG350模擬語音網關平台開發的,其中包括 :

- 2900系列
- 3900系列
- 3900e系列
- VG350

#### 採用元件

本文件所述內容不限於特定軟體和硬體版本。

本文中的資訊是根據特定實驗室環境內的裝置所建立。文中使用到的所有裝置皆從已清除(預設 )的組態來啟動。如果您的網路正在作用,請確保您已瞭解任何指令可能造成的影響。

### 設定

本節提供用於設定本文件中所述功能的資訊。

#### 註:使[用命令查詢工具](//www.cisco.com/cgi-bin/Support/Cmdlookup/home.pl)(僅[供已註冊](//tools.cisco.com/RPF/register/register.do)客戶使用)可獲取本節中使用的命令的詳細資訊。

#### 顯示測試配置和目標DS0 dump/PCM捕獲:

```
monitor pcm-tracer
monitor pcm-tracer profile 1
!--- "10" is the active B-Channel
 capture-tdm E1 0/1/1 ds0 10
!--- Must configure, unit in minutes
monitor pcm-tracer capture-duration 2
!--- File name that will store in flash:
monitor pcm-tracer capture-destination pcmdata
!--- Delay unit in seconds
monitor pcm-tracer delayed-start 2
!--- Command to enable debug to trigger and rest capture
Router#debug pcm-trace
!--- Command to start the capture
Router#monitor pcm-trace start profile 1
Router#show log
.
.
.
009636: Nov 19 03:56:10.487: %SYS-5-CONFIG_I: Configured from console by vty1
(64.104.205.247)
009637: Nov 19 03:56:13.479: pcmt_capture_process: PCM Tracer to start after
2 seconds
009638: Nov 19 03:56:15.480: pcmt_capture_process: PCM Tracer: start capture
009639: Nov 19 03:56:15.480: ds0_dump_config_init: path pcmdata
009640: Nov 19 03:56:15.480: ds0_dump_reset
009641: Nov 19 03:56:15.480: %PCM_TRACER-6-PCMT_START: Starting PCM Trace on
channel under profile 1
009642: Nov 19 03:56:15.480: pcmt_start_capture: Slot 0, subslot 1, port 1, chan 10
009643: Nov 19 03:56:15.480: ds0_tdm_get_connect_info(0/1/1:10)
009644: Nov 19 03:56:15.480: ds0_tdm_get_connect_info: rx_str 80, rx_chan 0,
tx_str 32, tx_chan 42
009645: Nov 19 03:56:15.480: pcmt_start_capture: PCM Tracer configure for
trace 0/1/1:10
009646: Nov 19 03:56:15.480: ds0_dump_configure_ctcr
009647: Nov 19 03:56:15.480: ds0_dump_configure_ctcr: ds0_dump_info index 0,
str 80, ts 0
009648: Nov 19 03:56:15.480: ds0_dump_configure_ctcr: ds0_dump_info index 1,
str 32, ts 42
009649: Nov 19 03:56:15.480: ds0_dump_configure_ctcr: tdm_map count 2
009650: Nov 19 03:56:15.480: ds0_dump_configure_ctcr: DS0 dump PCM Tracer:
trace channel: 0/1/1:10
009651: Nov 19 03:56:15.480: ds0_dump_mem_init
009652: Nov 19 03:56:15.480: ds0_dump_mem_init: Allocated capture buffer ptr
```
0x0EA30000, size 0x001D4C00 009653: Nov 19 03:56:15.480: ds0\_dump\_start\_capture: Capture\_type 2, slot 0 **009654: Nov 19 03:56:15.480: %DS0\_DUMP-6-PCM\_TRACE\_STARTED: PCM capture started. 009655: Nov 19 03:58:15.479: %DS0\_DUMP-6-PCMT\_COPY\_STARTED: PCM capture file copy started.** 009656: Nov 19 03:58:15.479: ds0\_copy\_dump\_data\_to\_ifs: begin addr 0x0EA30000, end addr 0x0EC04C00 009657: Nov 19 03:58:15.479: ds0\_copy\_dump\_data\_to\_ifs: Allocate copy buffer ptr 0x2AC67260, size 0x000EA600 **009658: Nov 19 03:58:15.481: ds0\_copy\_dump\_data\_to\_ifs: Copy trace contents to pcmdata\_rx\_0\_1\_1\_10 size 0x000EA600 009659: Nov 19 03:58:17.256: ds0\_copy\_dump\_data\_to\_ifs: Copy trace contents to pcmdata\_tx\_0\_1\_1\_10 size 0x000EA600 009660: Nov 19 03:58:19.078: %DS0\_DUMP-6-PCMT\_COPY\_COMPLETED: PCM capture copy completed.** 009661: Nov 19 03:58:19.078: ds0\_dump\_mem\_init 009662: Nov 19 03:58:19.078: ds0\_dump\_mem\_init: Free capture buffer ptr 0x0EA30000, size 0x001D4C00 .

擷取完成後,可以從快閃記憶體找到擷取檔案:

Router#**show flash:** -#- --length-- -----date/time------ path . . . 19 960000 Nov 19 2012 04:13:26 +00:00 **pcmdata\_rx\_0\_1\_1\_10** 20 960000 Nov 19 2012 04:13:28 +00:00 **pcmdata\_tx\_0\_1\_1\_10** . . .

捕獲的檔案可以在Audacity或Adobe Audition上重放,而不需要PCM解碼器。

要在Audacity上設定和配置音訊重放,請完成以下步驟:

- 1. 開啟Audacity應用程式。
- 2. 選擇「專案」>「匯入原始資料」。
- 3. 開啟PCM捕獲檔案。
- 在「匯入原始資料」視窗中,選擇或配置以下引數:U-Law(T1)或A-Law(E1)Big-endian1通道 4. (單聲道)起始偏移量:0位元組要匯入的金額:100%取樣速率:8000 Hz

要在Adobe Audiation上設定和配置音訊重放,請完成以下步驟:

- 1. 使用.pcm副檔名命名PCM捕獲檔案。
- 2. 開啟Adobe Audiation應用程式。
- 3. 選擇「檔案」>「開啟」。
- 4. 選擇PCM Raw Data以開啟PCM捕獲檔案。
- 5. 在「將示例格式解釋為」視窗中,選擇或配置以下引數:抽樣率:8000通道:單聲道解析度 :16位
- 在「格式化為的資料」視窗中,選擇8位mu-Law Compressed(對於T1)或8位A-Law 6. Compressed(對於E1)。

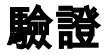

. . 目前沒有適用於此組態的驗證程序。

# 疑難排解

目前尚無適用於此組態的具體疑難排解資訊。

#### 關於此翻譯

思科已使用電腦和人工技術翻譯本文件,讓全世界的使用者能夠以自己的語言理解支援內容。請注 意,即使是最佳機器翻譯,也不如專業譯者翻譯的內容準確。Cisco Systems, Inc. 對這些翻譯的準 確度概不負責,並建議一律查看原始英文文件(提供連結)。